# **GitLab Configuration as Code** *Release 0.1*

**Hoffmann-La Roche**

**Apr 09, 2021**

# **CONTENTS**

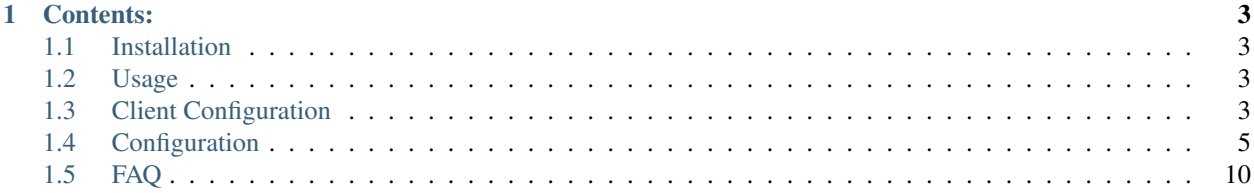

When configuring your GitLab instance, part of the settings you put in [Omnibus](https://docs.gitlab.com/12.4/omnibus/settings/README.html) or [Helm Chart](https://docs.gitlab.com/charts/charts/) configuration, and the rest you configure through GitLab UI or [API.](https://docs.gitlab.com/12.4/ee/api/settings.html) Due to tons of configuration options in UI, making GitLab work as you intend is a complex process.

We intend to let you automate things you do through now UI in a simple way. The Configuration as Code has been designed to configure GitLab based on human-readable declarative configuration files written in Yaml. Writing such a file should be feasible without being a GitLab expert, just translating into code a configuration process one is used to executing in the web UI.

# **CHAPTER**

# **ONE**

# **CONTENTS:**

# <span id="page-6-1"></span><span id="page-6-0"></span>**1.1 Installation**

# <span id="page-6-2"></span>**1.2 Usage**

### **1.2.1 Docker image**

Image is available in [Docker Hub.](https://hub.docker.com/r/hoffmannlaroche/gcasc)

*GCasC* Docker image working directory is /workspace. Thus you can quickly launch gcasc with:

docker run -v **\$(**pwd**)**:/workspace hoffmannlaroche/gcasc

It will try to find both GitLab client configuration and GitLab configuration in /workspace directory. You can modify the behavior by passing environment variables:

- GITLAB\_CLIENT\_CONFIG\_FILE to provide path to GitLab client configuration file
- GITLAB\_CONFIG\_FILE to provide a path to GitLab configuration file

```
docker run
   -e GITLAB_CLIENT_CONFIG_FILE=/gitlab/client.cfg
   -e GITLAB_CONFIG_FILE=/gitlab/config.yml
   -v $(pwd):/gitlab
   hoffmannlaroche/gcasc
```
You can also configure a GitLab client using environment variables. More details about the configuration of GitLab client is *[here](#page-6-3)*.

# **1.2.2 CLI**

# <span id="page-6-3"></span>**1.3 Client Configuration**

GCasC uses a very particular configuration source order that is designed to allow sensible overriding of values. Properties are considered in the following order:

- 1. configuration file
- 2. environment variables (due to limitations in python-gitlab if using configuration file only GITLAB\_CLIENT\_TOKEN environment variable will be used)

Important! GitLab does not allow authentication using API with username and password. The preferred approach is to use personal access tokens. For more about it see *[getting personal access token](#page-7-0)*.

# **1.3.1 Configuration file**

Configuration file can have any name, but must contain have following structure (do not omit [global] line):

```
[global]
url = https://gitlab.yourdomain.com
ssl_verify = true # optional
timeout = 5 # optional
private_token = <personal_access_token>
api_version = 4 # optional, assumes latest
```
By default *GCasC* is trying to find client configuration file in following paths:

```
/etc/python-gitlab.cfg
/etc/gitlab.cfg
~/.python-gitlab.cfg
~/.gitlab.cfg
```
You can provide another path to your configuration file in GITLAB\_CLIENT\_CONFIG\_FILE environment variable.

### **1.3.2 Environment variables**

You can use set up environment variables to configure your API client:

### <span id="page-7-0"></span>**1.3.3 Getting personal access token**

You **must** have personal access token if you want to use *GCasC*. Personal access token is mandatory in any client configuration approach. Unfortunately there is no way to configure it via API or get it automatically on instance setup. Thus you must first have GitLab running (for fresh deploys), then go to the UI and follow [these instructions](https://docs.gitlab.com/ee/user/profile/personal_access_tokens.html) to get personal access token.

Recommendation is to limit scopes to minimal set required by the token. Additionally limit the time how long token is valid. It may not be the most convenient approach for CI/CD pipelines, but gives you additional significant security.

### **1.3.4 Setting client certificate`**

*GCasC* allows setting up client certificate in case your GitLab instance requires mutual TLS authentication. You can configure it same way when using either configuration file or environment variables for client.

Just provide both of these environment variables. If one of them is missing, error will be raised.

# <span id="page-8-0"></span>**1.4 Configuration**

# **1.4.1 Appearance**

*GCasC* allows configuring instance Appearance. Appearance can be configured either through UI (under Apperance in Admin Area) or API. Using this you can apply branding to your GitLab instance and provide basic information to your users.

Reference: https://docs.gitlab.com/12.7/ee/api/appearance.html

Appearance structure is flexible. It starts with a root key appearance. Then you provide configuration options as defined in [these docs.](https://docs.gitlab.com/12.7/ee/api/appearance.html) For example

```
appearance:
 title: "GitLab instance title"
  description: "Some description of GitLab instance"
  header:
    logo: "http://path-to-your-logo.com/logo.png"
    message: "This is message to show in header"
```
Note: Any invalid keys will be discarded, warn message will be presented, but *GCasC* will continue execution.

# **1.4.2 Application Settings**

*GCasC* allows configuring Application Settings. It consists of plenty of configuration options, that can be set only through UI or API. They are key to make your GitLab instance work as you intend to.

Reference: https://docs.gitlab.com/12.4/ee/api/settings.html

Settings the structure is flexible. It starts with a root key settings. Then you provide configuration options as defined in [these docs.](https://docs.gitlab.com/12.4/ee/api/settings.html) For example

```
settings:
 elasticsearch:
   url: http://elasticsearch.mygitlab.com
    username: elastic_user
   password: elastic_password
```
and

```
settings:
 elasticsearch_url: http://elasticsearch.mygitlab.com
 elasticsearch_username: elastic_user
 elasticsearch_password: elastic_password
```
are exactly the same and match elasticsearch\_url, elasticsearch\_username and elasticsearch\_password settings. This means you can flexibly structure your configuration Yaml, where a map child keys are prefixed by parent key (here elasticsearch parent key was a prefix for url, username and password keys). Simply:

```
settings:
prefix1:
  prefix2:
    value21: 'value21'
  value1: 'value1'
prefix1_value2: 'value2'
```
will try to configure following properties: prefix\_value1, prefix\_value2 and prefix1\_prefix2\_value21. You only need to follow available [Application Settings.](https://docs.gitlab.com/12.4/ee/api/settings.html)

Note: Any invalid keys will be discarded, warn message will be presented, but *GCasC* will continue execution.

You can adjust your Yamls by splitting them into multiple or injecting environment variables into certain values using !include or !env directives respectively. Example is shown below:

```
settings:
 elasticsearch: !include config/elasticseach.yml
 terms: !include tos.md
```
where:

• settings.elasticsearch is injected from file under ./config/elasticsearch.yml path. Its configuration may look like this:

```
url: http://elasticsearch.mygitlab.com
username: !env ELASTICSEARCH_USERNAME
password: !env ELASTICSEARCH_PASSWORD
```
Note that here also ELASTICSEARCH\_USERNAME, ELASTICSEARCH\_PASSWORD are used to inject username and password from environment variables

• settings.terms is injected from ./tos.md file

### **1.4.3 Instance Feature Flag**

GitLab comes with some functionality configurable using feature flags. Part of the GitLab functionality is turned off, where to enable it you need to use API, cause it does not offer UI for setting up feature flags.

Reference: https://docs.gitlab.com/ee/api/features.html

Important! This is authoritative configuration, thus any existing Feature Flags will be removed and replaced with the ones defined in config file. If none are defined in config file, existing Feature Flags will remain untouched.

Features offered by GitLab are not collected in a single documentation page, but they are scattered. Please reference to GitLab documentation for them. Features yaml structure starts with a root key features . It's structure is defined below:

```
features: [list]
  - name: [string]
   value: [bool/int]
   feature_group: [string|optional]
    groups: [list(string)|optional]
   projects: [list(string)|optional]
    users: [list(string)|optional]
```
To configure certain feature for a limited set of:

- users, by specifying users by their username.
- groups, by specifying groups by group short name.
- projects, by specifying groups with format group\_name/project\_name.

Example of complex features configuration:

```
features:
  - name: some_percentage_feature
   value: 25
   users:
     - user1
      - user2
  - name: some_percentage_feature
   value: 50
   users:
     - myuser
   groups:
      - mygroup
   projects:
      - mygroup1/myproject
      - mygroup1/myproject2
```
It will configure some\_percentage\_feature with value 25 for users user1 and user2, while with value 50 for user myuser, group mygroup and projects mygroup1/myproject, mygroup1/myproject2.

# **1.4.4 Instance CI/CD Variables**

*GCasC* allows configuring CI/CD Instance Variables. Instance variables are useful for no longer needing to manually enter the same credentials repeatedly for all your projects. Instance-level variables are available to all projects and groups on the instance.

Reference: https://docs.gitlab.com/ee/api/instance\_level\_ci\_variables.html

#### **Properties**

Instance variables configuration starts with a root key instance\_variables. Then you can either define

- 1. simple *key-value* property, where *key* is a name of variable and *value* is its value.
- 2. complex property to provide additional variables configuration. Property *key* is a name of variables

Key must be one line, using only letters, numbers, or  $\angle$  (underscore), with no spaces.

Note: You can reference variables in other variables, e.g. you can set MY\_VARIABLE: 'the other variable is \$OTHER\_VARIABLE.

#### **Example**

```
instance_variables:
 MY_VARIABLE: 'value of my instance variable'
 ANOTHER_VARIABLE:
   value: !env SOME_PASSWORD
   masked: true
   protected: false
  SOME_FILE_VARIABLE:
    value: |
      long file data
    variable_type: file
```
# **1.4.5 License**

### Only for Enterprise Edition or gitlab.com. FOSS/Community Edition instance will fail when trying to configure license

*GCasC* offers a way to manage your GitLab instance licenses. The clue is that despite license is just a single file, you need to configure other properties of license so *GCasC* do not upload new (but already used) license with every execution. That way it is able to recognize that exactly the same license is already in use and skips uploading new one. Otherwise you could end with very long license history.

Reference: https://docs.gitlab.com/12.4/ee/api/license.html

### **Properties**

Important! Beware of storing your license in data field directly as text. This is insecure and may lead to leakage of your license. Use !env or !include directives to inject license to license.data field securely from external source. Also keep your license file itself safe and secure!

#### **Examples**

Full license configuration::

```
license:
 starts_at: 2019-11-17
 expires_at: 2019-12-17
 plan: starter
 user_limit: 30
 data: |
    azhxWFZqbk1BOUsrTVxug6AdfzIzWXI1WUVsdWNKRk53V2hiV1FlTUN2TTRS
   NkhSVFFhZ3hCajd4bGlLMkhhcUxhd1EySHh2TjJTXG40U3ZNUWM0ZzhqYTE5
    T1lcbkJnNERFOVBORkpxK3FsaHZxNFFVSG9GL0NEWWF0elkyOE9SUE41Ny9v
```
Injecting license data from external file::

```
license:
  starts_at: 2019-11-17
  expires_at: 2019-12-17
  plan: ultimate
  user_limit: 30
  data: !include /etc/gitlab/my_gitlab_license.lic
```
Injecting license data from environment variable::

```
license:
  starts_at: 2019-11-17
  expires_at: 2019-12-17
  plan: ultimate
  user_limit: 30
  data: !env GITLAB_LICENSE
```
GitLab configuration is defined in a [YAML.](https://docs.ansible.com/ansible/latest/reference_appendices/YAMLSyntax.html) Providing configuraton for your GitLab instance is as simple as this:

```
appearance:
 title: "Your GitLab instance title"
 logo: "http://path-to-your-logo/logo.png"
```
(continues on next page)

(continued from previous page)

```
settings:
  elasticsearch:
    url: http://elasticsearch.mygitlab.com
    username: !env ELASTICSEARCH_USERNAME
    password: !env ELASTICSEARCH_PASSWORD
  recaptcha_enabled: yes
  terms: !include toc.md
  plantuml:
    enabled: true
    url: 'http://plantuml.url'
features:
  - name: sourcegraph
   value: true
    groups:
      - mygroup1
    projects:
      - mygroup2/myproject
    users:
      - myuser
instance_variables:
 MY_VARIABLE: 'value of my instance variable'
  ANOTHER_VARIABLE:
    value: !env SOME_PASSWORD
    masked: true
    protected: false
license:
  starts_at: 2019-11-17
  expires_at: 2019-12-17
  plan: premium
  user_limit: 30
  data: !include gitlab.lic
```
You can customize where *GCasC* searches for configuration file or if any changes should be applied on instance using environment variables.

#### Yaml directives

Custom Yaml directives give you enhanced way of defining your GitLab configuration YAML, where you can split your configuration into multiple Yaml files or inject environment variables.

• !include to provide path to another Yaml or plain text file which will be included file under certain key, e.g.

```
settings:
 terms: !include toc.md
 elasticsearch: !include config/elasticsearch.yml
```
It searches for relative paths in current working directory tree AND in directory tree where GitLab configuration file is present.

• !env to inject values of environment variables under certain key, e.g.

```
settings:
 elasticsearch_username: !env ELASTICSEARCH_USERNAME
 elasticsearch_password: !env ELASTICSEARCH_PASSWORD
```
Note: Use ! env directive to inject secrets into your Yaml. Never put secrets directly in Yaml file!

# <span id="page-13-0"></span>**1.5 FAQ**

I'm getting "gcasc.ClientInitializationError: GitLab token was not provided. It must be defined in GITLAB\_CLIENT\_TOKEN environment variable"

It is likely that you provided invalid GitLab client configuration. If you use configuration file, verify if it has all required configuration parameters and that GITLAB\_CLIENT\_CONFIG\_FILE environment variable is set to a path where your config file is. If you use environment variables, verify that you provided all necessary variables. See the :ref:client configuration <client\_configuration> for details.